**D** GARDEN

**THE HUB** ON CAUSEWAY

# HOW TO DOWNLOAD & CREATE AN ACCOUNT FOR TD GARDEN HUB APP

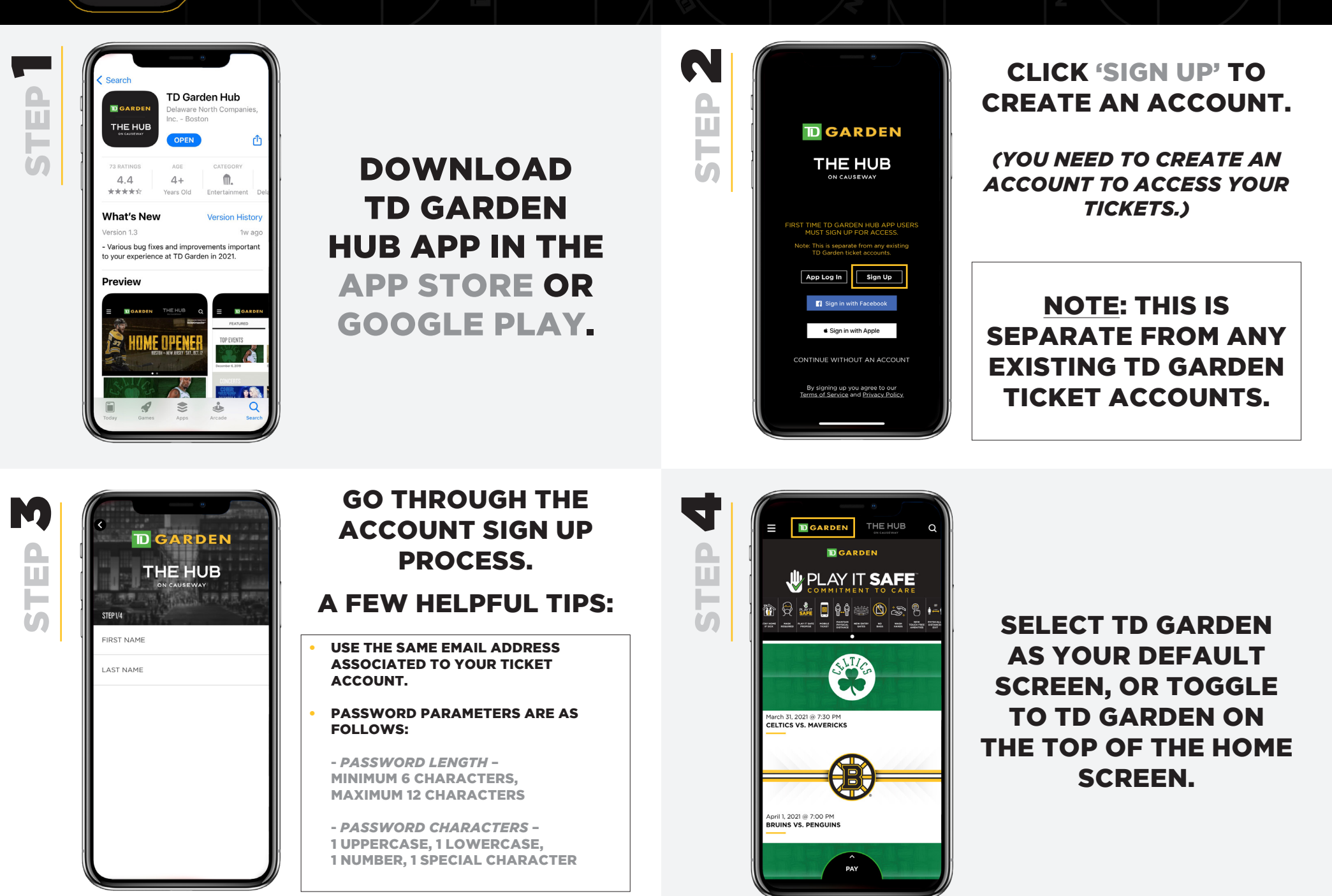

**D** GARDEN

**THE HUB** 

# HOW TO LOGIN INTO TD GARDEN HUB APP

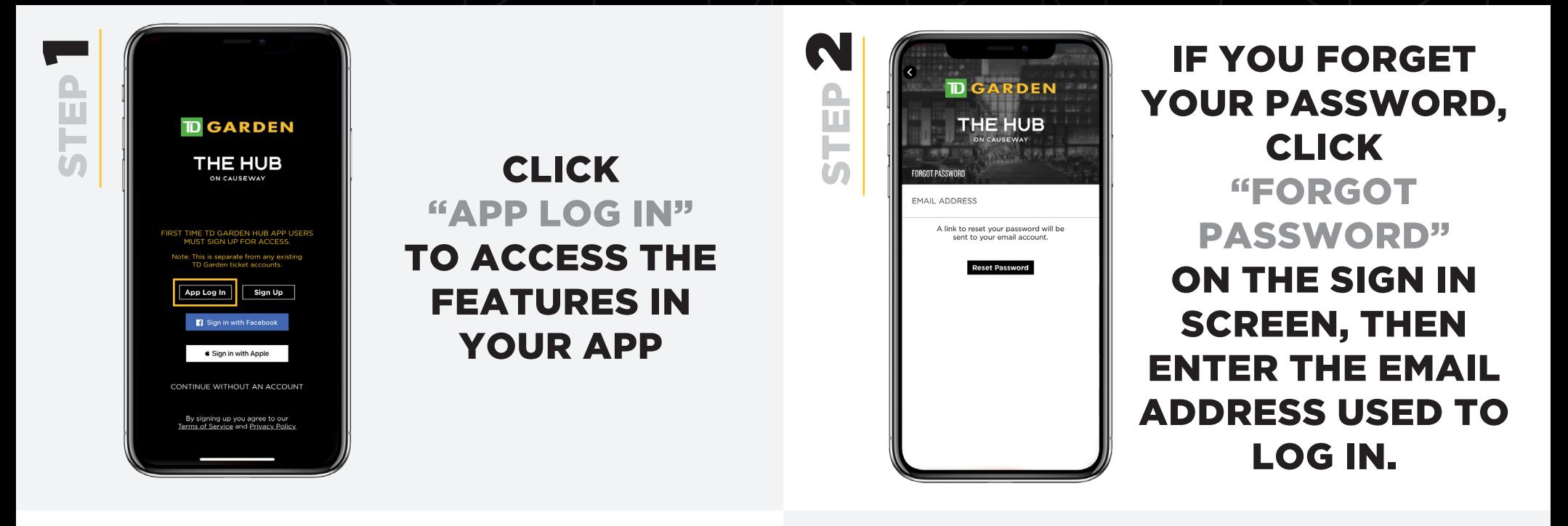

 $\mathbf{d}$ 

STEP

 $\mathbf{M}$ STEP

#### YOU WILL RECEIVE AN EMAIL TO RESET YOUR PASSWORD.

IF YOU DON'T RECEIVE THE EMAIL, CHECK YOUR EMAIL JUNK/SPAM FOLDER.

### PARAMETERS FOR CHOOSING A NEW PASSWORD:

- PASSWORD LENGTH
	- MINIMUM 6 CHARACTERS,
	- MAXIMUM 12 CHARACTERS
- PASSWORD CHARACTERS
	- 1 UPPERCASE
	- 1 LOWERCASE
	- 1 NUMBER
	- 1 SPECIAL CHARACTER

### HOW TO ACCESS YOUR TICKETS IN TD GARDEN HUB APP

**D** GARDEN

**THE HUB** ON CAUSEWAY

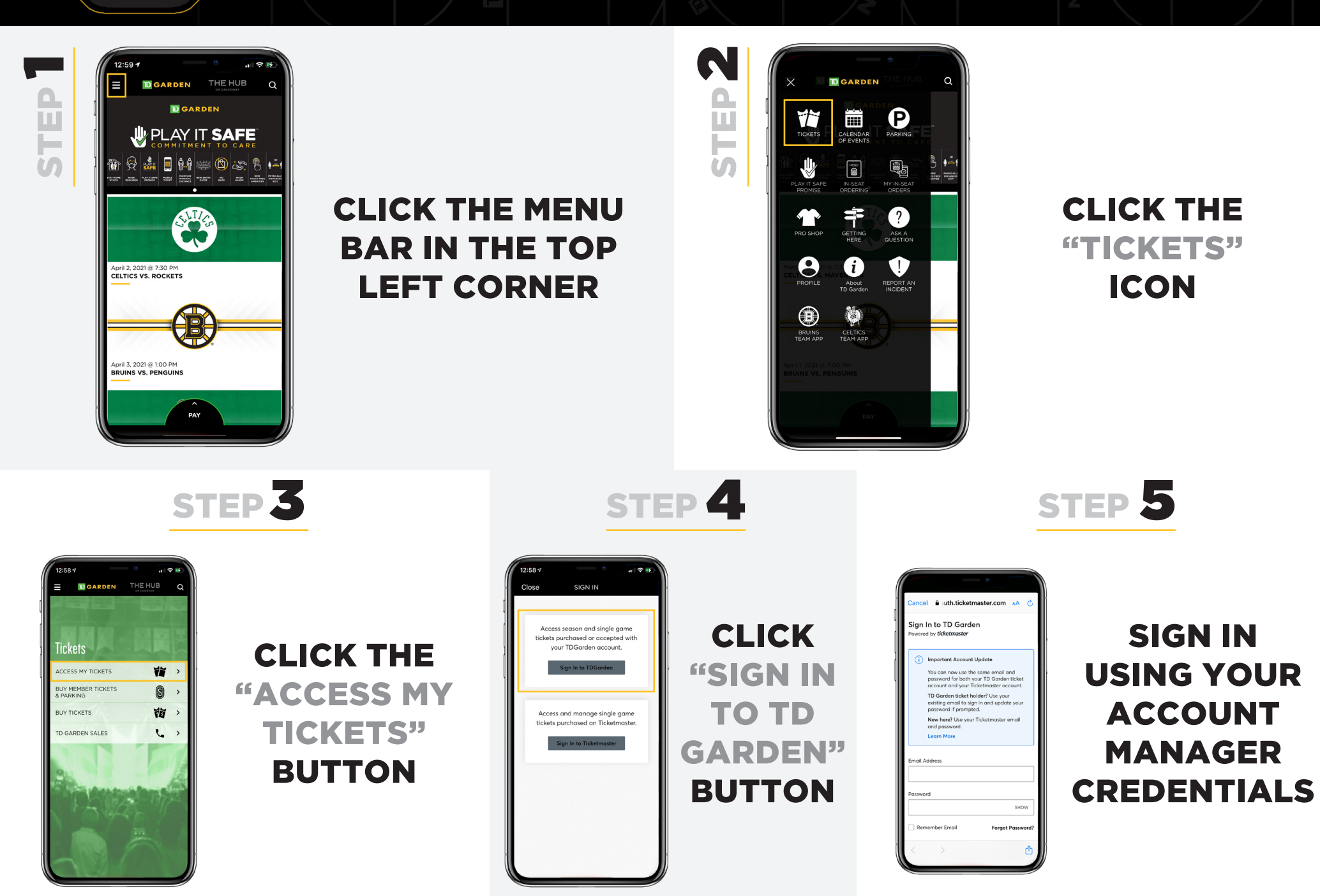